# **TargetGroup**

Available since firmware version 7.5

#### **Table of Contents**

- [Description](#page-0-0)
- [Fields](#page-1-0)
- [TargetGroup XML Component](#page-2-0)
- [Data Bindings](#page-3-0)
- [Sample Channels](#page-3-1)

#### **Extends: [Group](https://sdkdocs.roku.com/display/sdkdoc/Group)**

#### <span id="page-0-0"></span>**Description**

The **TargetGroup** node class associates a set of rectangular regions that children of the group will occupy. Like MarkupList, the TargetGroup has a content field containing the data for each item and an itemComponentName field that specifies an RSG component that will be used to render a content item. It also has a targetSet field that contains a [TargetSet](https://sdkdocs.roku.com/display/sdkdoc/TargetSet) that define a set of rectangular targets where children of the TargetGroup will be rendered.

The TargetGroup node is typically used to create a scrolling list (or row) of items where the focused item occupies more space than the other items.

For example, a TargetGroup could be used to create a full screen vertical scrolling list of item where the focused item is larger than the other items in the list. As the list items scroll, the appearance of the item moving into the focus region would be dynamically adjusted to fill the larger focus region. Simultaneously, the appearance of the item leaving the focus region would be dynamically adjust to return to the unfocused size. To set up this use case, you might set the targetSet field to a TargetSet node that specifies nine rectangles. The first rectangle would be specified to have the width and height of an unfocused item and be positioned so that it's bottom is above the top of the screen. The last rectangle would be specified to have the width and height of an unfocused item and be positioned so that's top is below the bottom of the screen. The remaining seven rectangles would define the rectangular regions of the onscreen items. Suppose the design calls for the focus item to be centered vertically at the center of the screen. To do that, you would specify the 5th rectangle to be larger than the other eight and position it so that it is centered vertically, you would specify the remaining rectangles to form a column of rectangular regions where the top three and bottom three visible items would be located.

The second step of setting up this use case would be to implement an RSG component that will be used to render each item. The TargetGroup node manages the creation of the items for the visible components, associates each with a ContentNode, and updates fields of the item component with information such as the current width and height of the item and the focus status of the item.

The TargetGroup's jumpToItem field is set to identify which content item is to be located at the TargetSet's targetRects field target rectangle identified by the TargetSet's focusindex field.

The final step of setting up this use case would be to create a VerticalList component that extends TargetGroup, sets up the TargetGroup's TargetSet node, and as the user presses up and down buttons on the remote, sets the TargetGroup's animateToTargetItem field to the prior or next index. Setting the animateToTargetItem field causes the displayed items to smoothly animate from their current target region to another target region, such that the specified index ends up at the TargetSet's target rectangle that is identified by the TargetSet's focusIndex field.

The above use case specifies the most common use case for the TargetGroup node, but only hints at the possible uses. For example, you could create your own RSG components with various custom behaviors. There might include:

- A list where all the items are small when the list does not have the focus, but when the list receives the focus, all of the items smoothly adjust their size and position so that the focus item is largest, the items on either side of the focus item are slightly larger than the unfocused size and the remaining items remain the same size as the unfocused items. To do this, you would create two TargetSet's in your RSG component, one that defines the regions when the list is unfocused and one that defines the regions when the list is focused. Initially, the TargetGroup's targetSet field would be set to the unfocused TargetSet node. Then, when the list is focused, the targetSet's animateToTargetSet field would be set to the focused TargetSet node, causing all of the target regions to smoothly animate to their new size and position, taking along the associated item component's with them.
- A horizontal scrolling list of items where the focused region floats across the screen as the user presses left/right until the focus region reaches the edge of the display, at which point the focus region remains stationary and the items scroll left or right. This would require the use of several TargetSet nodes (one for each possible position of the focus region). Initally, the TargetGroup's targetSet field would be set

to one of these TargetSet's. Then while the focus region is not at one of the edges, key presses would set the animateToTargetSet field to animate the focus region to its next location. Once the focus region reaches an edge, another key press in the same direction would set the animateToTargetIndex field to cause the items to scroll so that the next content item occupies the focus region.

- A list where when an item is selected, all of the items fly off the screen while the selected item zooms up and moves to the center of the screen. To set up this use case, you would specify a TargetSet for when the list items are onscreen and another TargetSet for the onscreen location of the focused item and the offscreen locations where each items will disappear.
- A circular arrangement of a fixed number of items with the item at the 6 o'clock position being larger and having the focus. Note that in this case, no offscreen targets would be specified

### <span id="page-1-0"></span>**Fields**

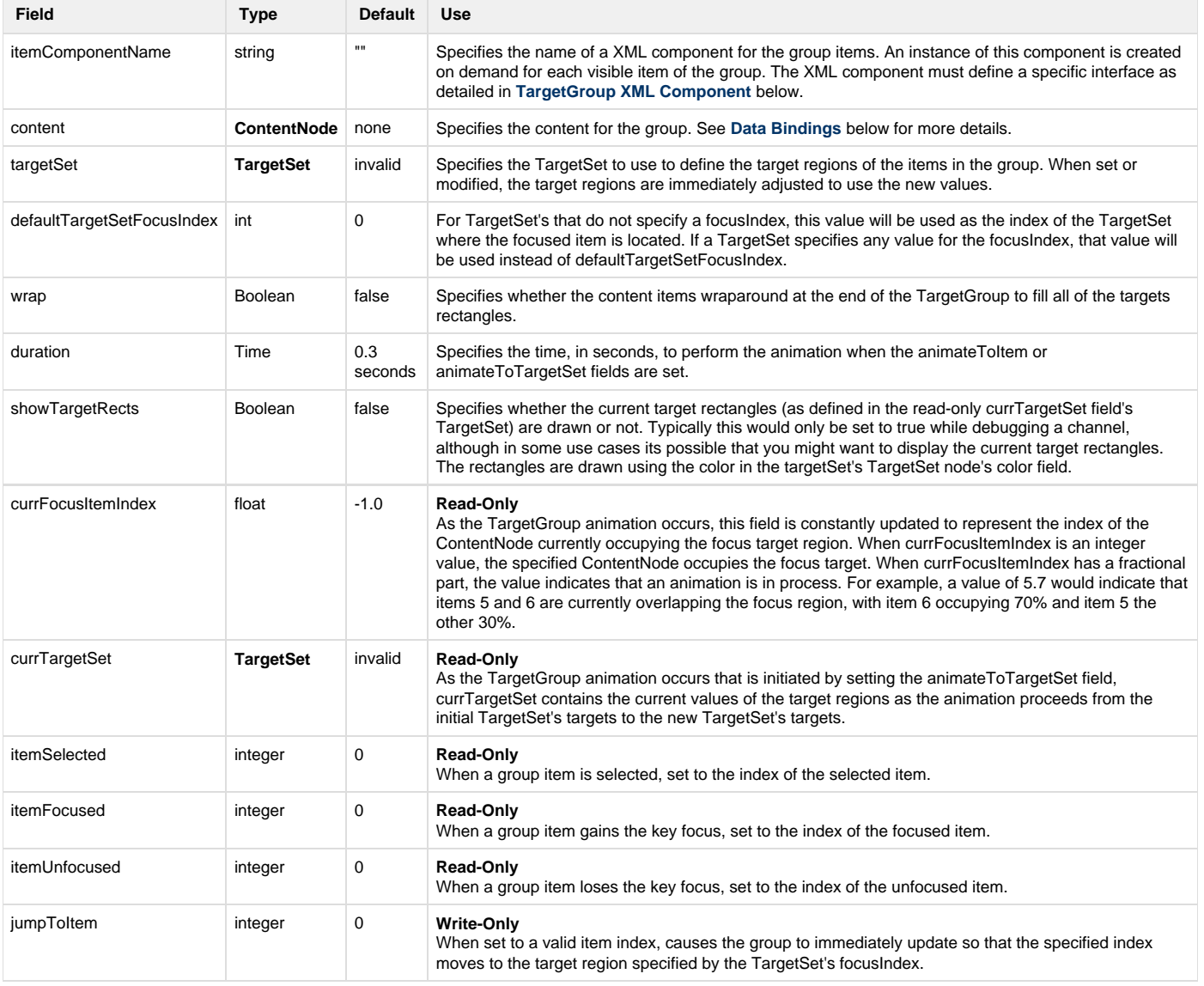

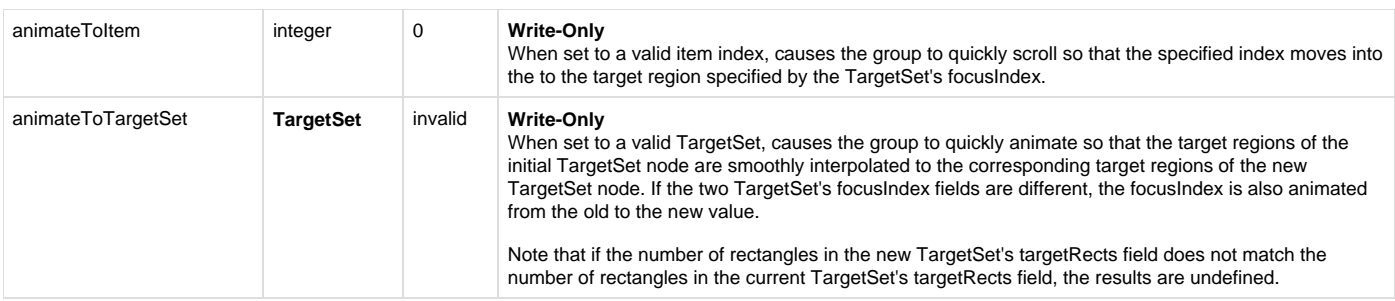

## <span id="page-2-0"></span>**TargetGroup XML Component**

The **TargetGroup** node itemComponentName field value should be set to the name of an XML component used to display each item in the grid. An instance of this component is created for each target region specified in the TargetSet's targetRects field.

If the XML component contains interface fields that match the names shown in the table below, those fields will be updated by the **TargetGroup** no de. This allows the XML component to alter the item appearance based on changes to these interface fields.

Note that the fields are updated in the order presented in the table below. Any layout scripting you write based on these fields should be done in that order to avoid updating your layout based on a field that has not been updated yet.

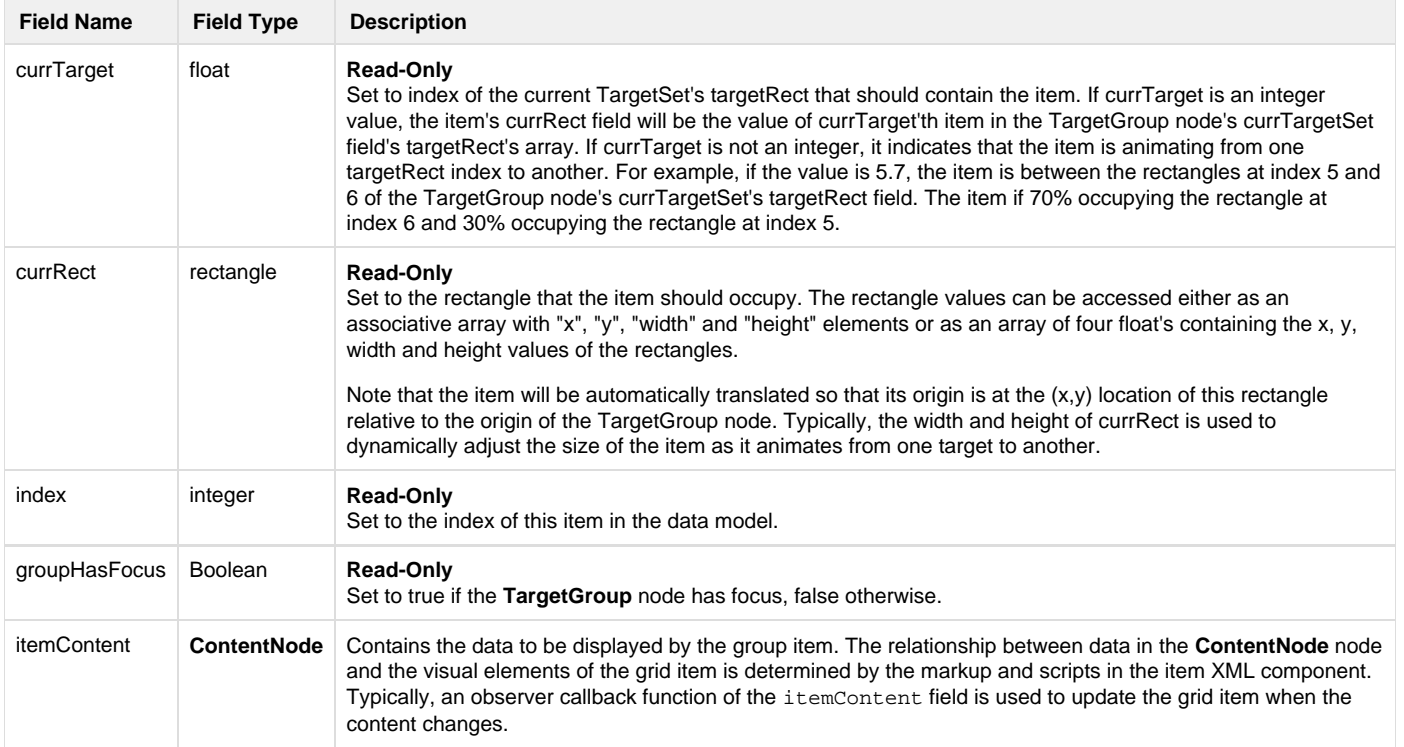

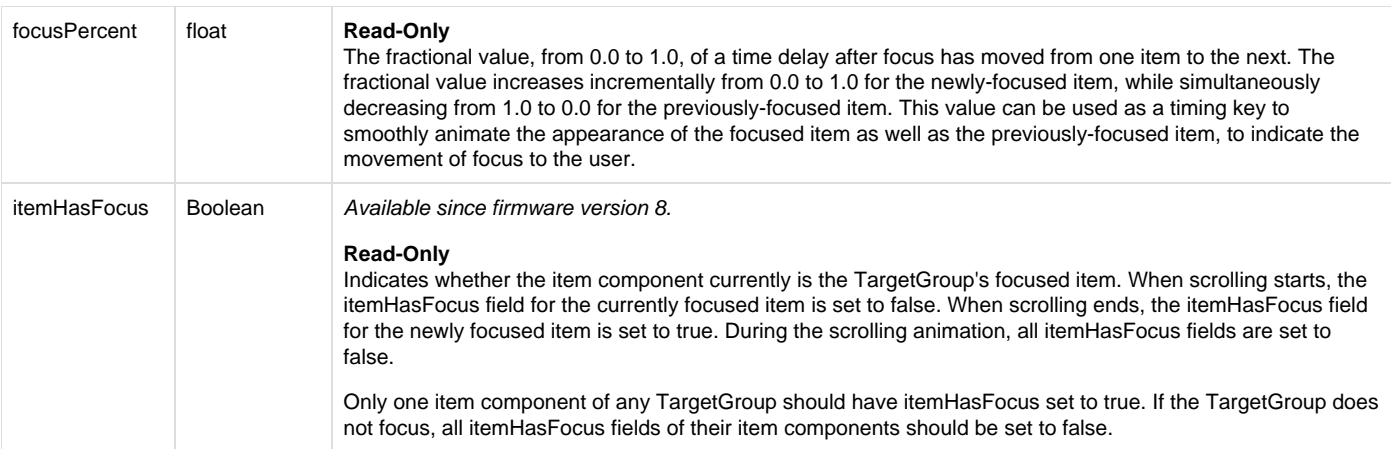

# <span id="page-3-0"></span>**Data Bindings**

A **TargetGroup** node should have a single **ContentNode** node as the root node in its content field. One child **ContentNode** node should be added to the root node for each item in the group (these child nodes can be thought of as item nodes). Item nodes should contain the data required by the **TargetGroup** node's XML component.

The specific data fields in the **ContentNode** should match the values referenced by the **TargetGroup** node's XML component.

### <span id="page-3-1"></span>**Sample Channels**

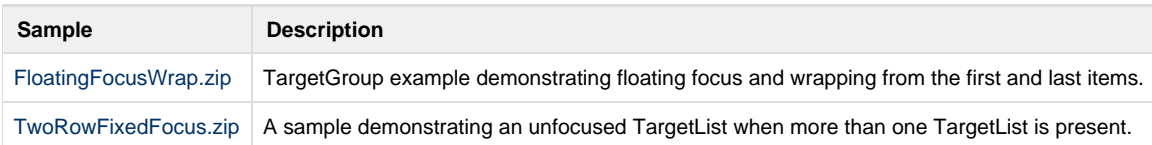